# RV320およびRV325 VPNルータシリーズのLink Layer Discovery Protocol(LLDP)プロパティの表 示

## 目的

Link Layer Discovery Protocol(LLDP)は、IEEE 802 LAN(特に有線イーサネットネットワー ク)上のネイバーを識別するために使用される、リンク層のベンダーに依存しないプロトコ ルです。ネットワークデバイスは、各インターフェイスからIDと機能を一定の間隔でアドバ タイズします。

この記事では、RV32x VPNルータシリーズのLLDPプロパティについて説明します。

#### 該当するデバイス Ī

- ・ RV320デュアルWAN VPNルータ
- ・ RV325ギガビットデュアルWAN VPNルータ

#### [Software Version] Ì

 $\cdot$  v1.1.0.09

### LLDPプロパティの表示

ステップ1:Web設定ユーティリティにログインし、[System Management] > [LLDP Properties]を選択します。[LLDP Properties]ページが*開*きます。

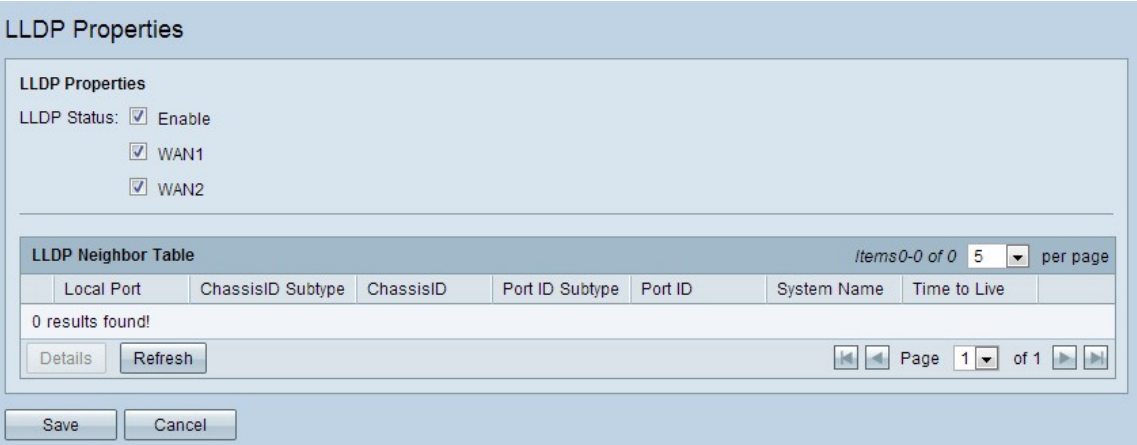

ステップ2:[LLDP Status]フィールドで、[Enable]チェックボックスをオンにしてLLDPプロ パティを有効にします。デフォルトでは、LLDPプロパティは有効になっています。

ステップ3:[LLDP Status]フィールドで、ネイバーを検出するために使用する適切なWANイ ンターフェイスを確認します。デフォルトでは、すべてのWANポートが有効になっていま す。

ステップ4:(オプション)LLDPネイバーテーブルを更新するには、[Refresh]をクリックし ます。

LLDPネイバーテーブルには、次のフィールドが表示されます。

・ローカルポート:ネイバーがデバイスに接続するために使用するイーサネットアダプタ 番号を表します。

・シャーシIDサブタイプ:ネイバーのシャーシIDのタイプ(MACアドレスなど)を表しま す。

・ ChassisID – シャーシの識別子を表します。シャーシIDサブタイプがMACアドレスの場 合、デバイスのMACアドレスが表示されます。

- ・ポートIDサブタイプ:ネイバーのポートのタイプを表します。
- ・ポートID 使用されているポートを表します。
- ・ System Name:ネイバーデバイスの名前を表します。
- ・ Time to Live LLDPアドバタイズメントが更新されるまでの時間(秒)を表します。

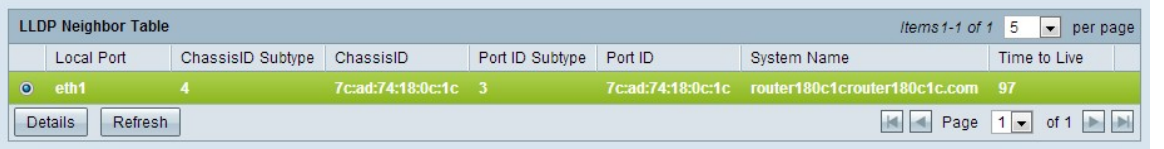

ステップ5:(オプション)LLDPネイバーテーブルのネイバーの横にあるオプションボタン をクリックし、[Details]をクリックしてネイバーの詳細情報を表示します。新しいウィンド ウが表示されます。

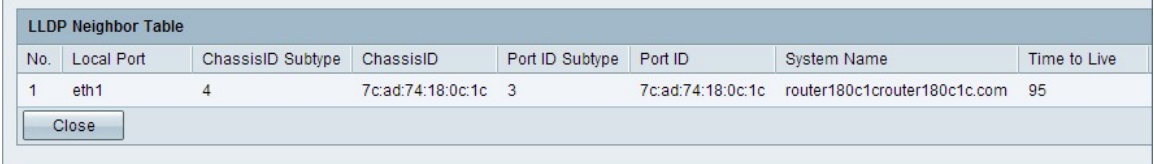

ステップ6:[閉じる]をクリックして、[LLDP Properties]ページに戻ります。

ステップ7:[Save]をクリックして設定を保存します。